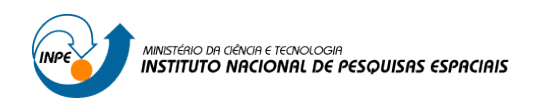

#### **SER 300 – Introdução ao Geoprocessamento**

**LABORATÓRIO 4 – MÓDULO: LEGAL**

Lucas Volochen Oldoni

Atividade de laboratório desenvolvida como requisito para a disciplina de Introdução ao Geoprocessamento. Professores responsáveis Dr. Antônio Miguel Vieira e Dr. Claudio Barbosa.

**INPE SÃO JOSÉ DOS CAMPOS – SP 2018**

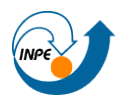

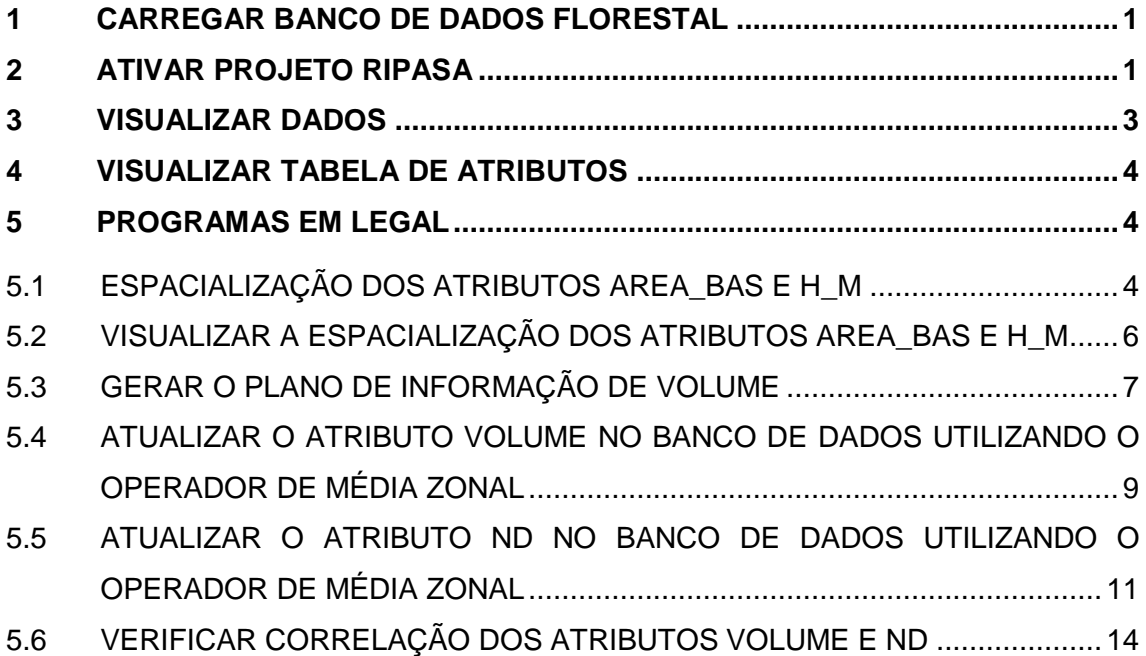

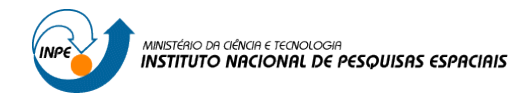

Os dados da indústria Ripasa foram utilizados com o objetivo de investigar existe reação entre a quantidade de madeira dos talhões e a resposta espectral obtida.

## <span id="page-2-0"></span>**1 CARREGAR BANCO DE DADOS FLORESTAL**

Primeiro ativou-se o banco de dados.

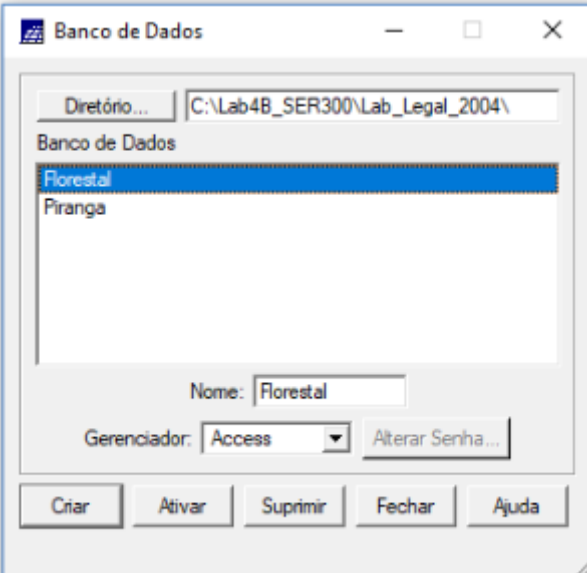

## <span id="page-2-1"></span>**2 ATIVAR PROJETO RIPASA**

Na sequência ativou-se o projeto.

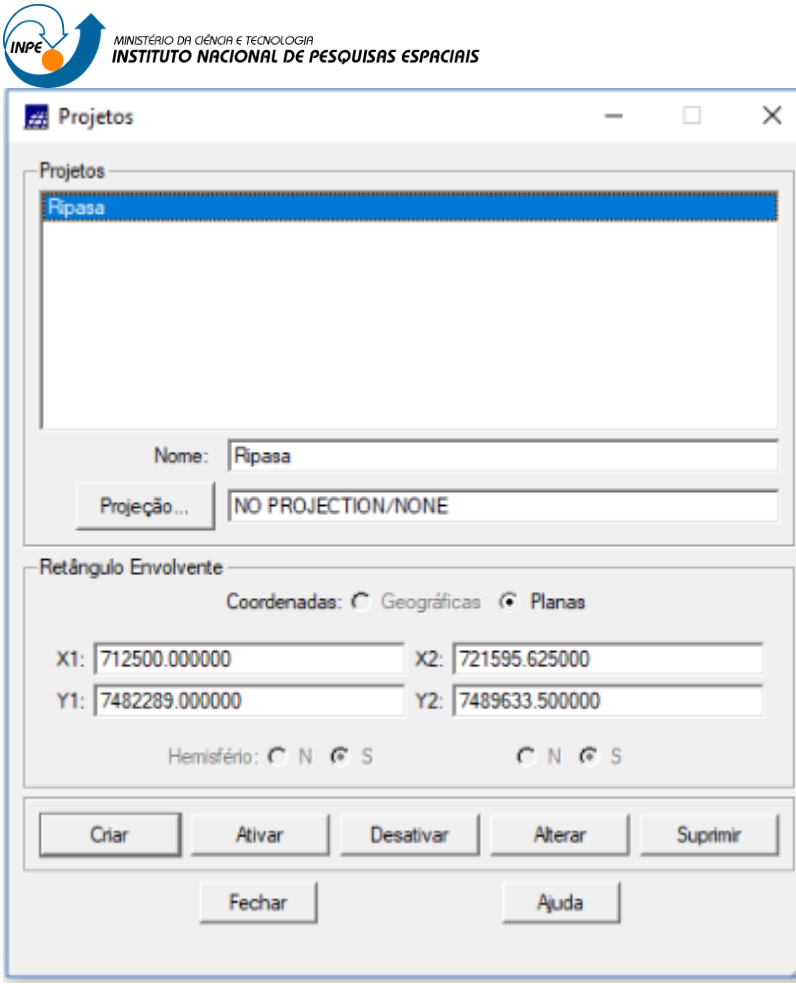

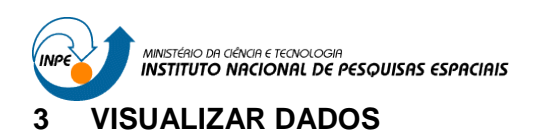

<span id="page-4-0"></span>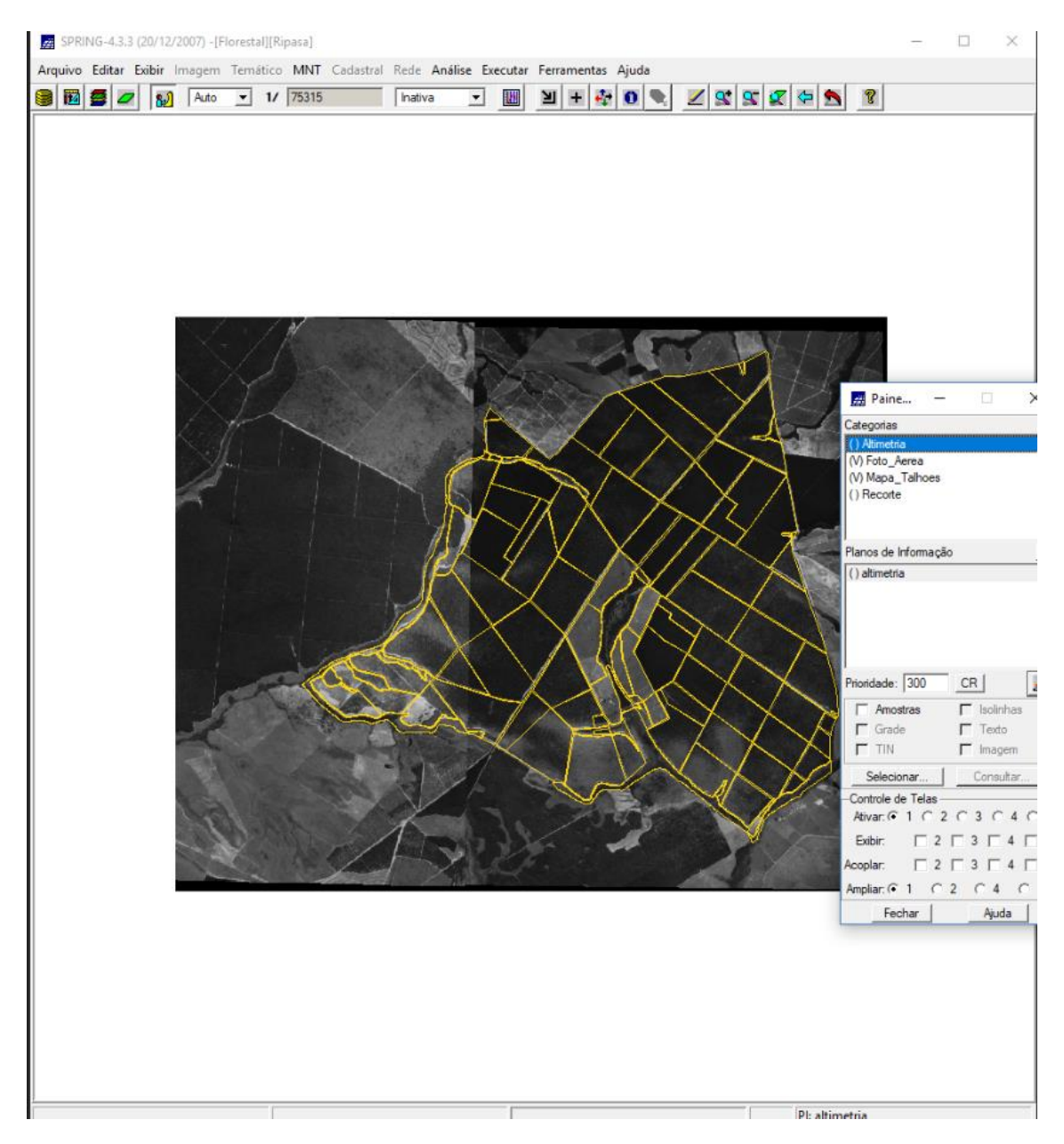

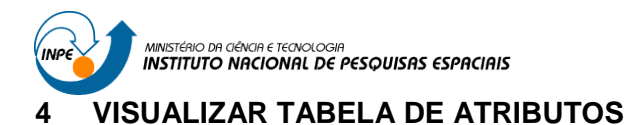

<span id="page-5-0"></span>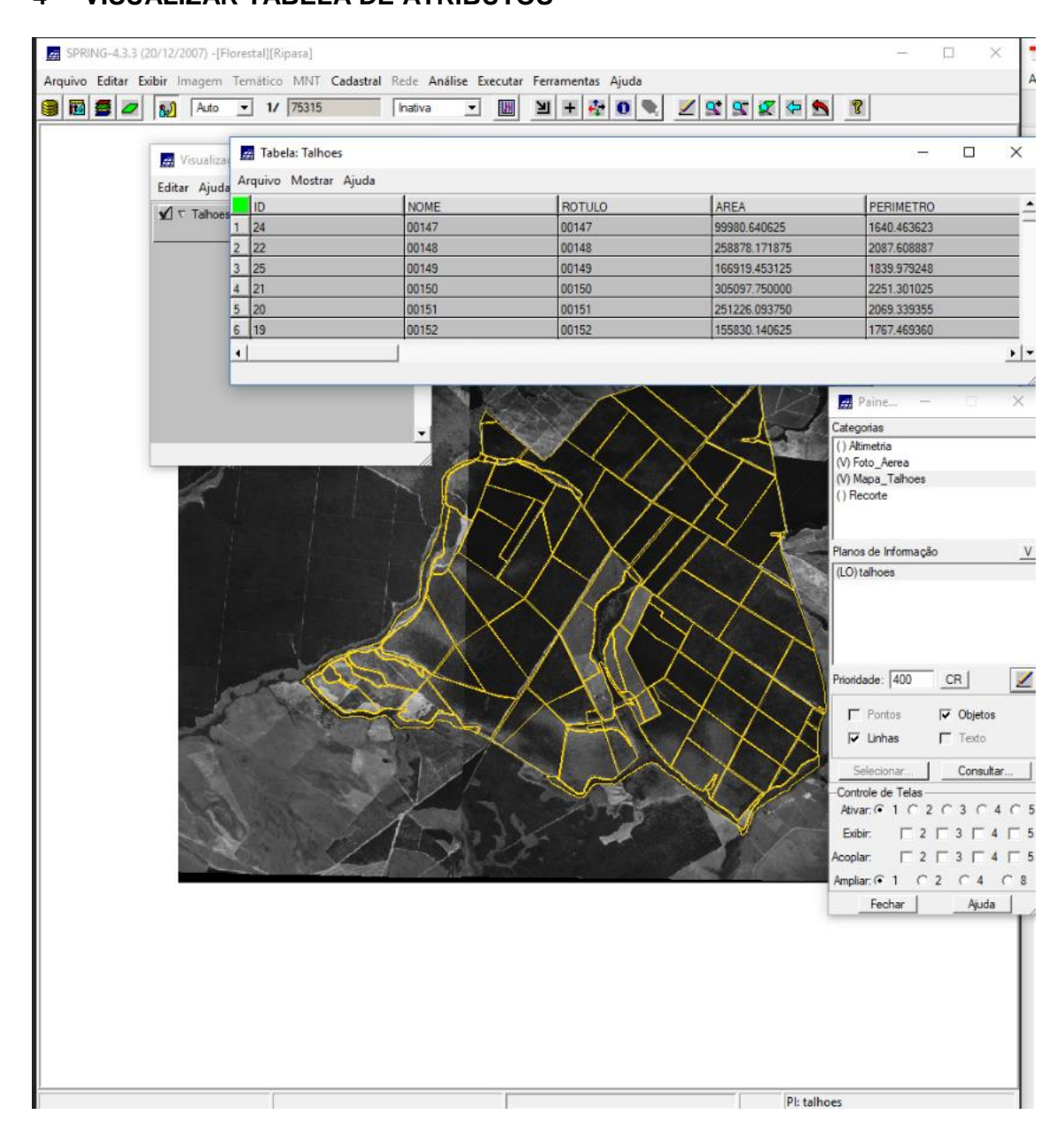

### <span id="page-5-1"></span>**5 PROGRAMAS EM LEGAL**

### <span id="page-5-2"></span>**5.1 ESPACIALIZAÇÃO DOS ATRIBUTOS AREA\_BAS E H\_M**

Para o cálculo dos atributos AREAS\_BAS e H\_M utilizou-se o algoritmo LEGAL apresentado a seguir.

// ESPACIALIZAÇÃO DOS ATRIBUTOS AREA\_BAS E H\_M

{

//DECLARAÇÕES Cadastral cadT ("Mapa\_Talhoes"); Objeto objT ("Talhoes");

**INSTITUTO NACIONAL DE PESQUISAS ESPACIAIS** Numerico aba ("Numerico");

Numerico alt ("Numerico");

// INSTANCIAÇÕES

// Recupera o PI Cadastral a ser utilizado cadT = Recupere (Nome = "talhoes");

// Cria os PIs Numericos de saída

aba = Novo (Nome = "Area\_Basal", ResX=10, ResY=10, Escala = 10000, Min= 0.0, Max= 100.0);

alt = Novo (Nome = "Altura", ResX=10, ResY=10, Escala = 10000, Min= 0.0, Max= 100.0);

//OPERAÇÕES

aba = Espacialize ( objT."AREA\_BAS" OnMap cadT); alt = Espacialize ( objT."H\_m" OnMap cadT);

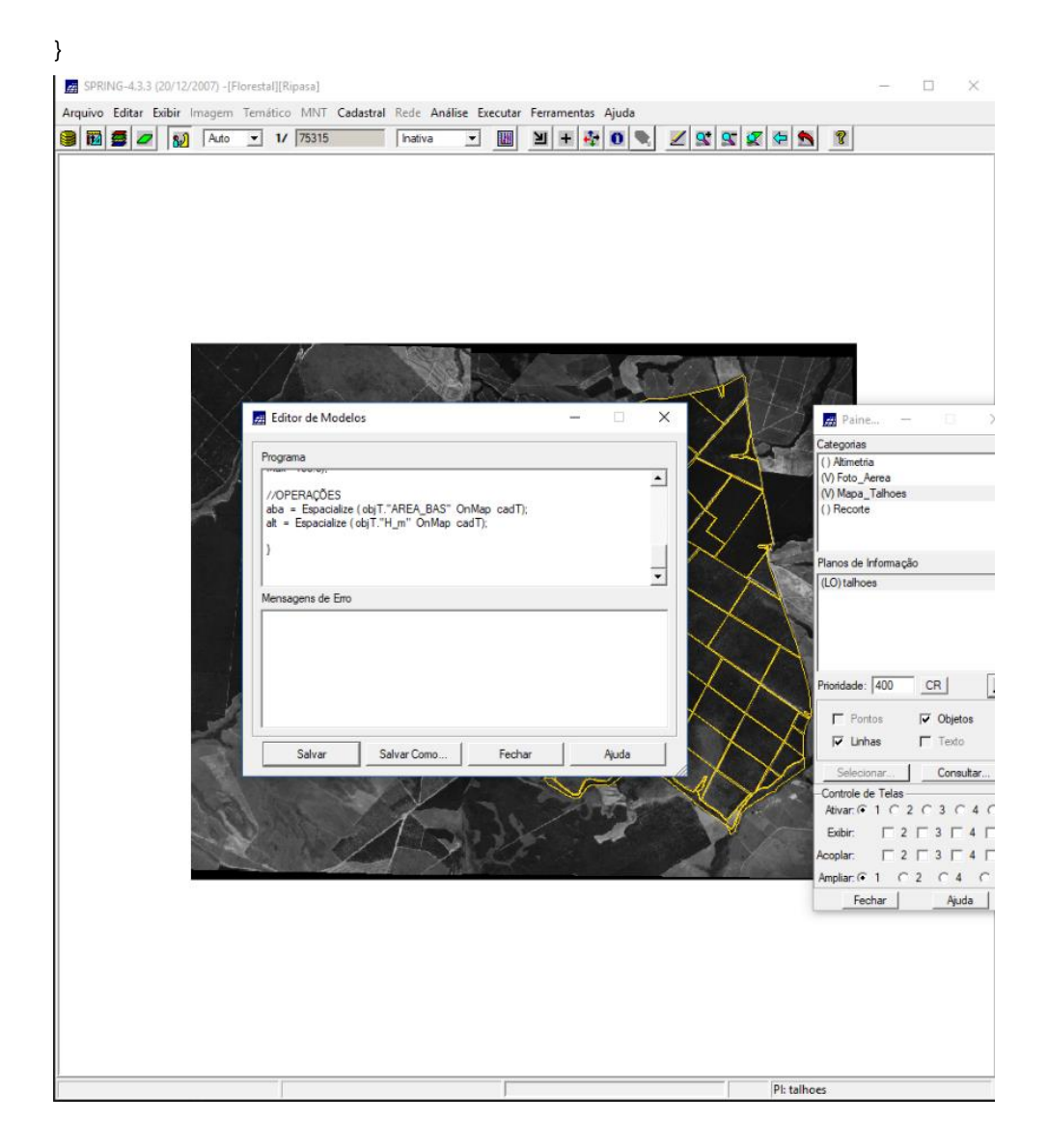

<span id="page-7-0"></span>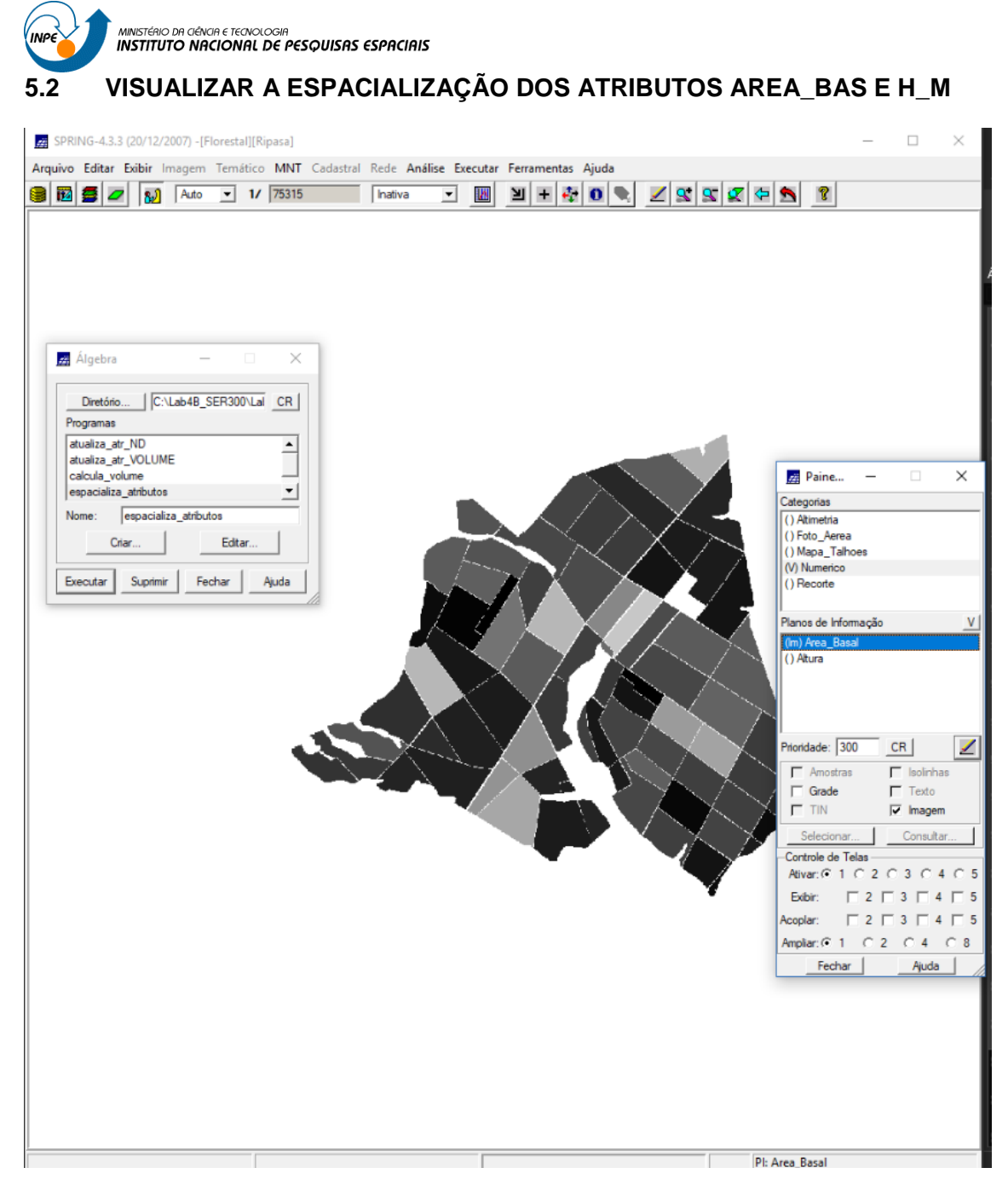

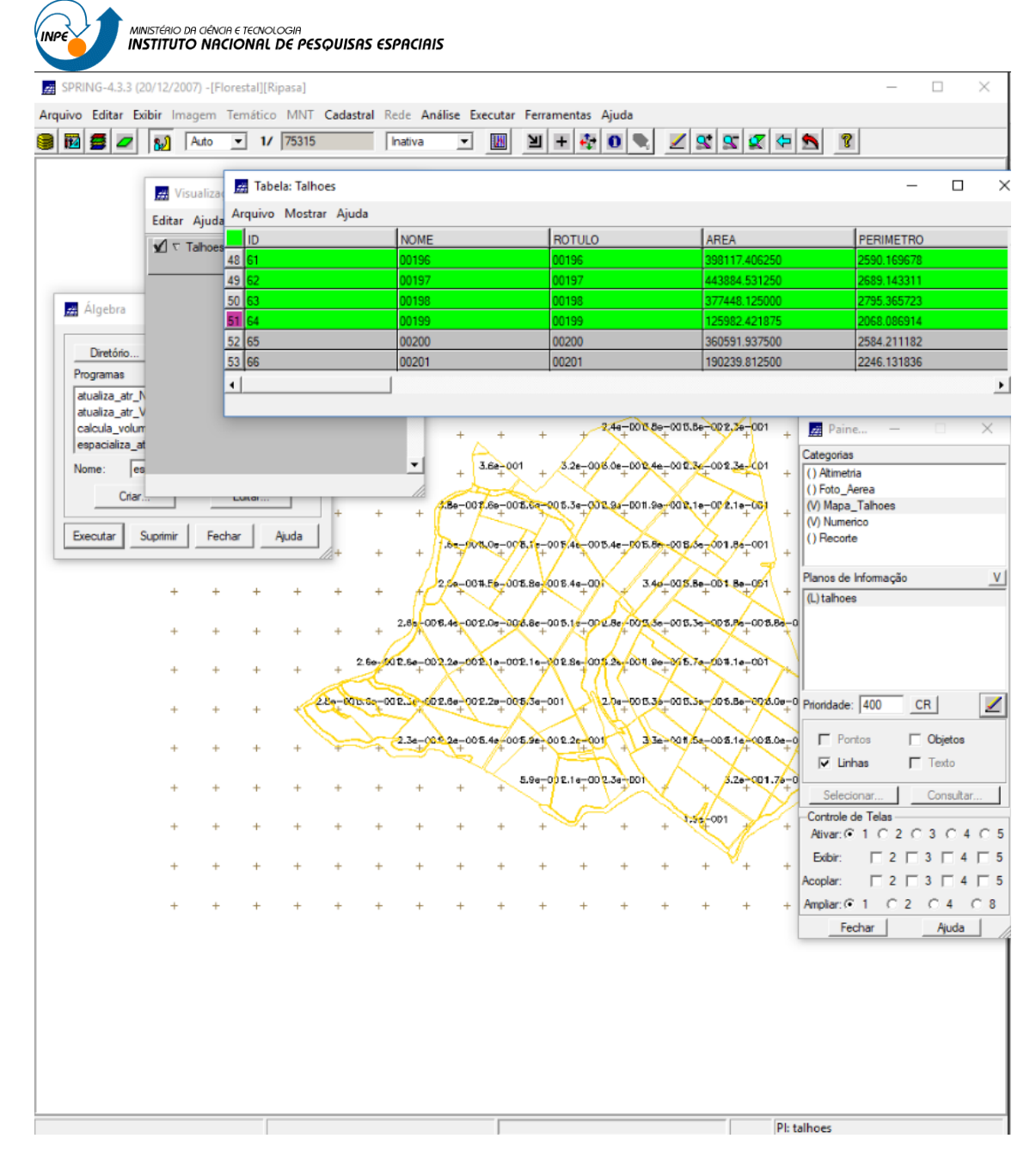

# <span id="page-8-0"></span>**5.3 GERAR O PLANO DE INFORMAÇÃO DE VOLUME**

// GERAÇÃO DO PLANO DE INFORMAÇÃO VOLUME

{

//DECLARAÇÕES Numerico aba ("Numerico"); Numerico alt ("Numerico"); Numerico vol ("Numerico");

// INSTANCIAÇÕES // Recupera os Pis a serem utilizados aba = Recupere (Nome = "Area\_Basal");

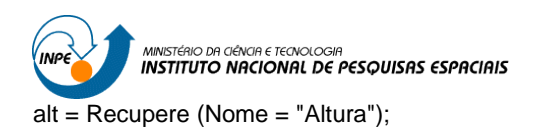

#### // Cria o PI Numérico de saída, com nome Volume

vol = Novo (Nome = "Volume", ResX=10, ResY=10, Escala = 10000, Min= 0.0, Max= 3000.0);

## // OPERAÇÕES

 $vol = aba * alt;$ 

}

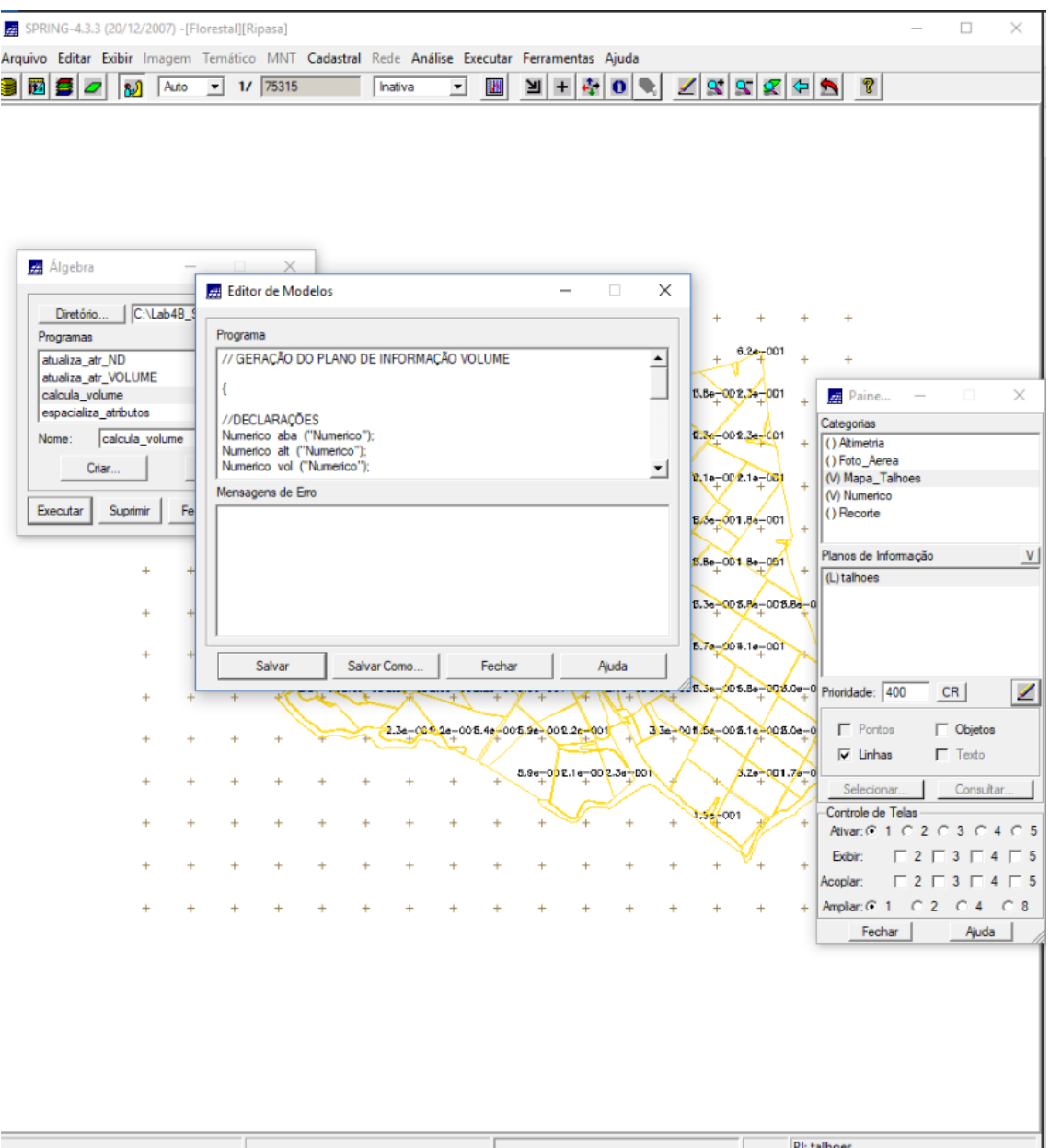

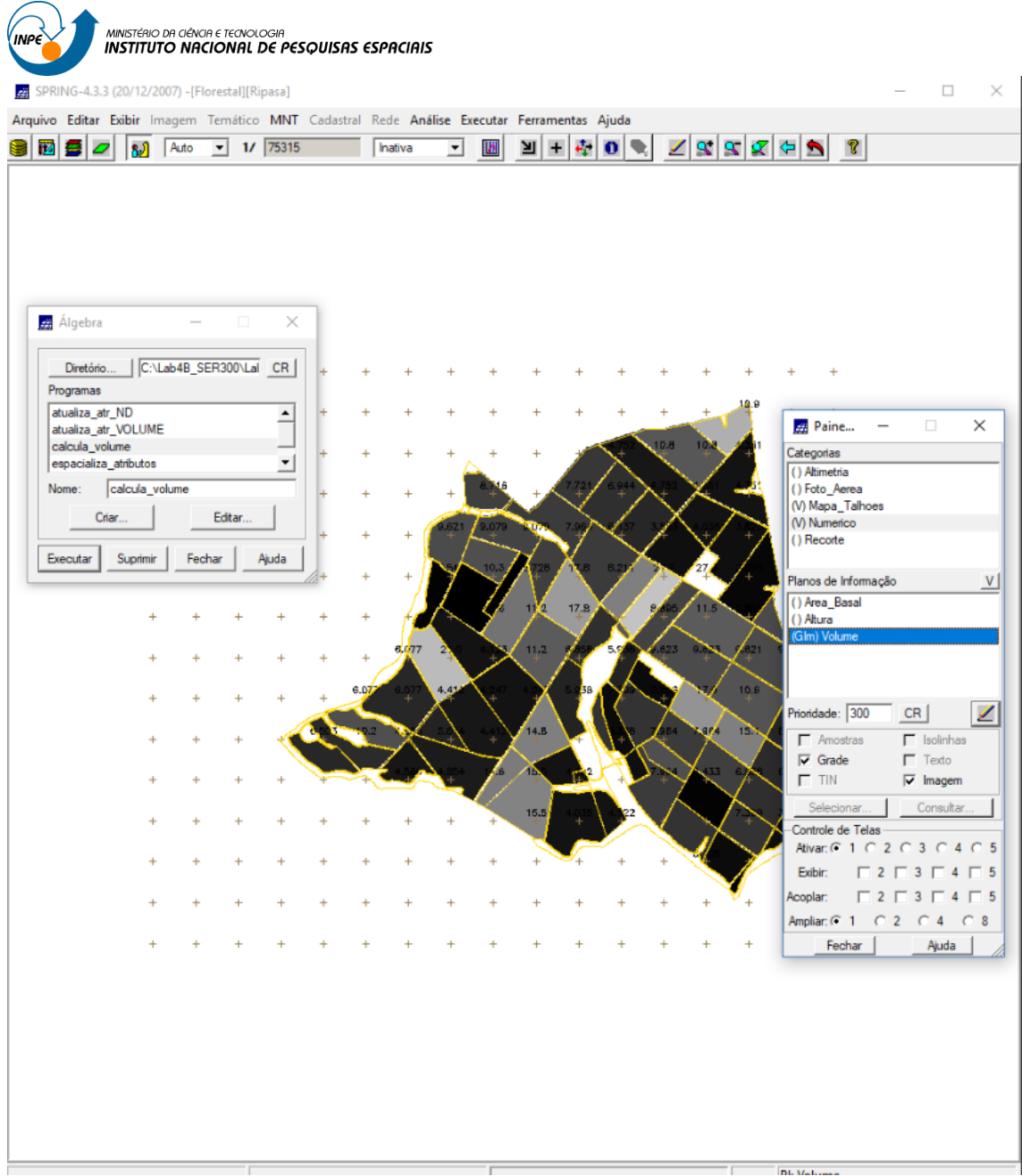

### <span id="page-10-0"></span>**5.4 ATUALIZAR O ATRIBUTO VOLUME NO BANCO DE DADOS UTILIZANDO O OPERADOR DE MÉDIA ZONAL**

Para atualizar os atributos ND e VOLUME no banco de dados, utilizou-se o operador de media zonal.

//ATUALIZAÇÃO DO ATRIBUTO VOLUME NO BANCO DE DADOS //COM A UTILIZAÇÃO DO OPERADOR DE MÉDIA ZONAL

{

//DECLARAÇÕES Numerico vol ("Numerico"); Cadastral cadT ("Mapa\_Talhoes"); Objeto objT ("Talhoes");

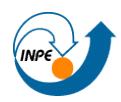

ιςτέρι∩ na ∩έλι∩ρ ε τε∩ι∩ί∩∩ **INSTITUTO NACIONAL DE PESQUISAS ESPACIAIS** 

#### //INSTANCIAÇÕES

// Recupera os Pis a serem utilizados

- vol = Recupere (Nome = "Volume");
- cadT = Recupere (Nome = "talhoes");

#### //OPERAÇÕES

objT."VOLUME" = Atualize (vol, objT OnMap cadT, MedZ) ;

}

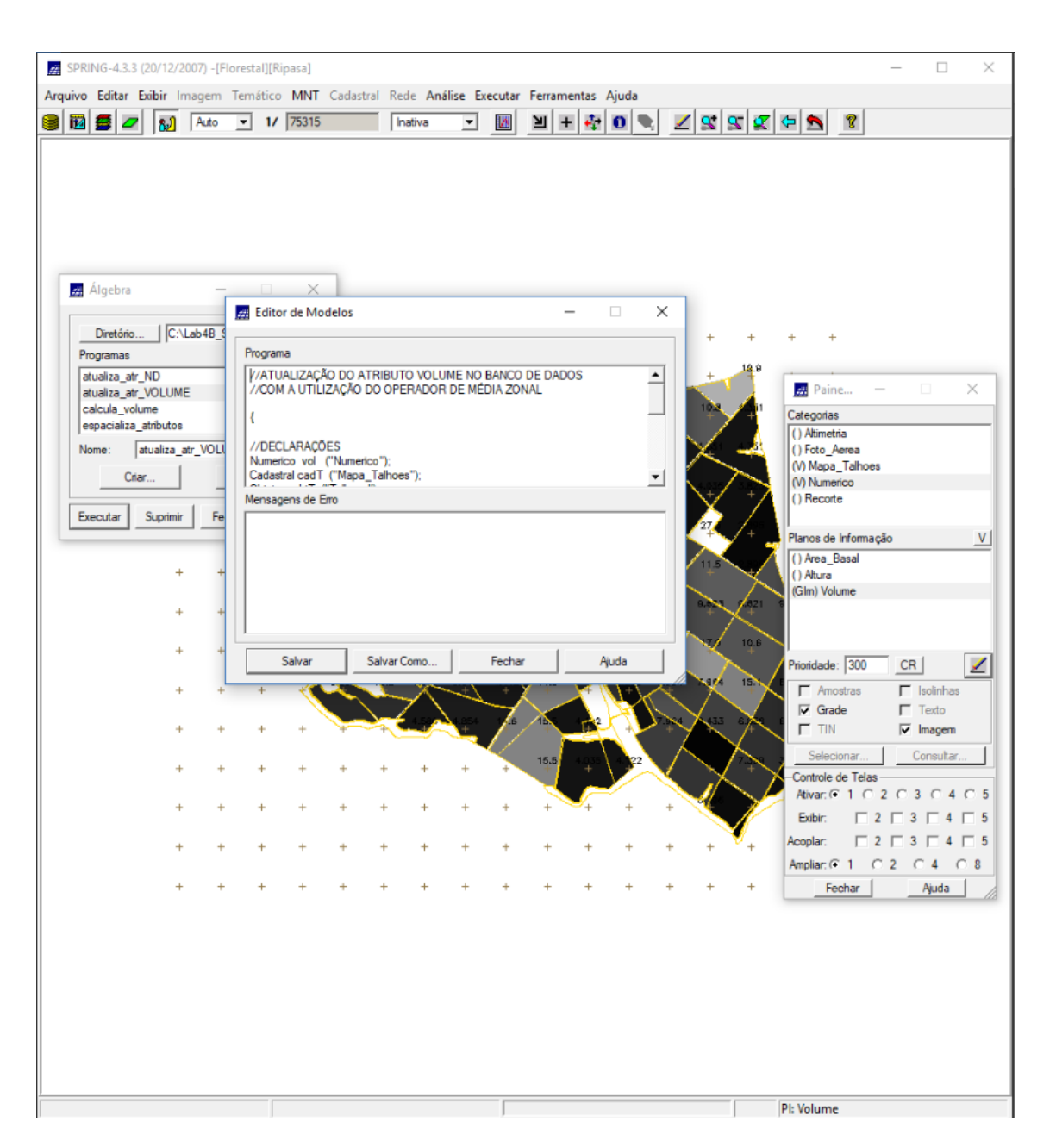

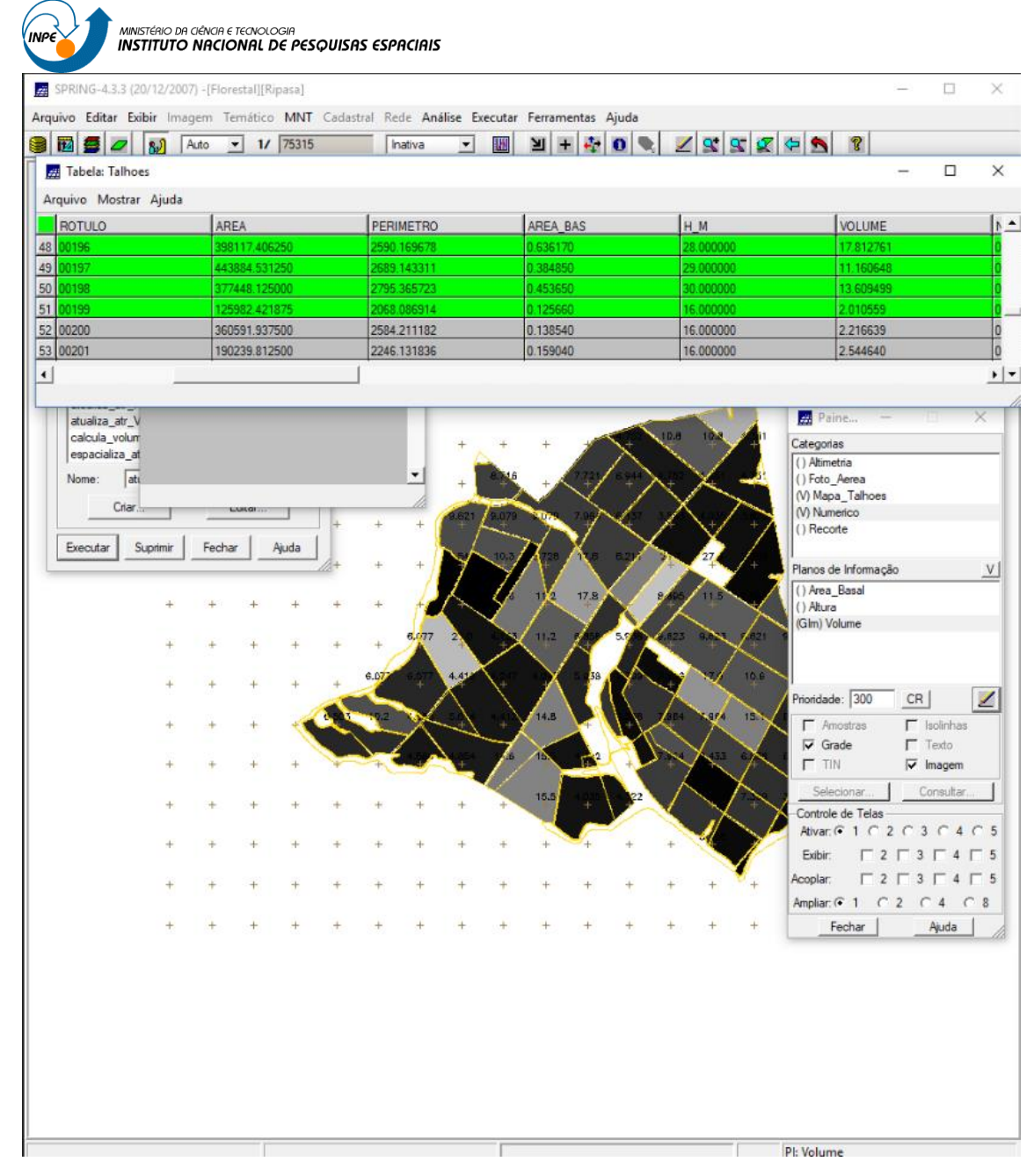

### <span id="page-12-0"></span>**5.5 ATUALIZAR O ATRIBUTO ND NO BANCO DE DADOS UTILIZANDO O OPERADOR DE MÉDIA ZONAL**

//ATUALIZAÇÃO DO ATRIBUTO ND NO BANCO DE //DADOS UTILIZANDO O OPERADOR DE MÉDIA ZONAL

{

//DECLARAÇÕES Imagem ima ("Foto\_Aerea"); Cadastral cadT ("Mapa\_Talhoes"); Objeto objT ("Talhoes");

//INSTANCIAÇÕES

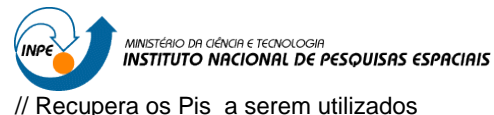

ima = Recupere (Nome = "foto\_aerea");

cadT = Recupere (Nome = "talhoes");

#### //OPERAÇÕES

objT."ND" = Atualize (ima, objT OnMap cadT, MedZ) ;

}

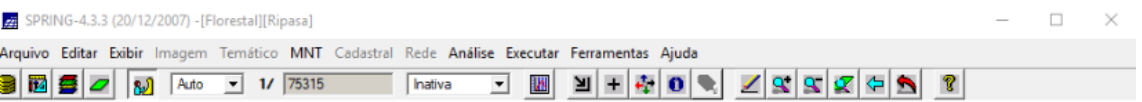

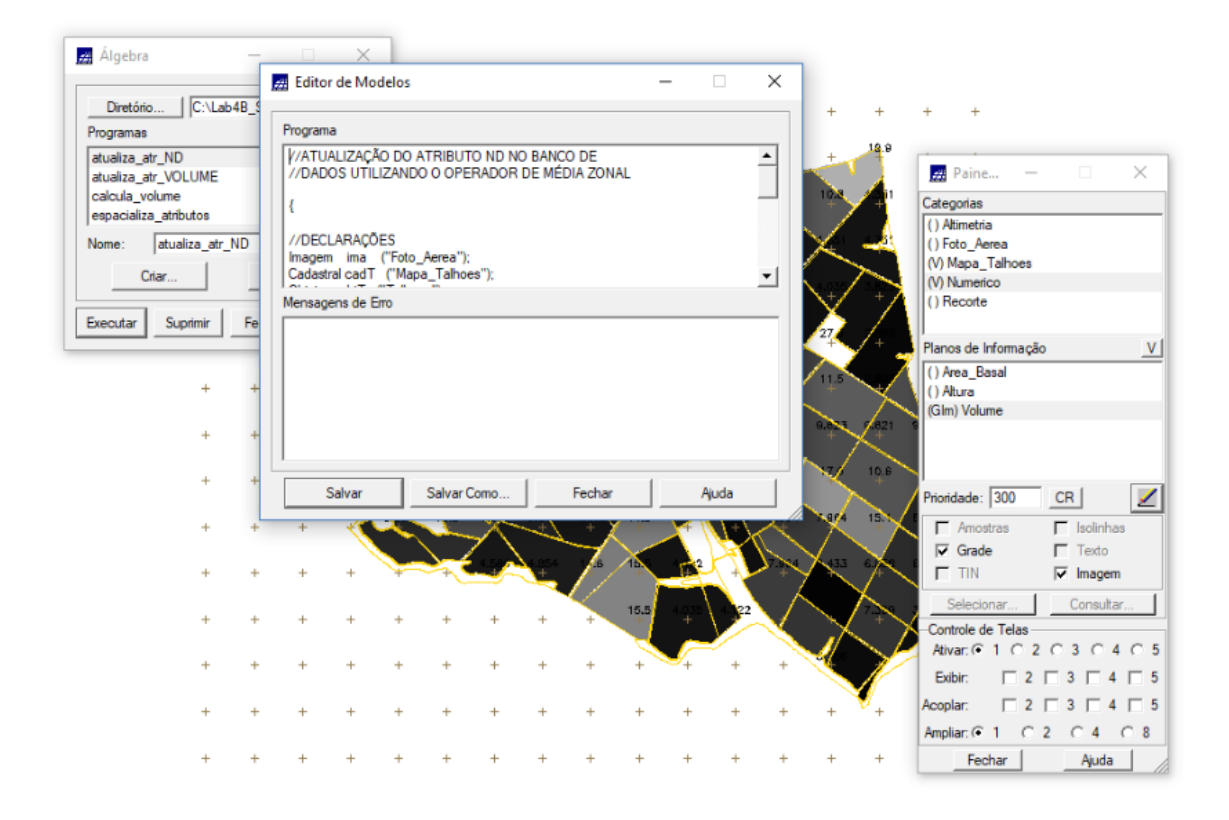

Pl: Volume

Έ

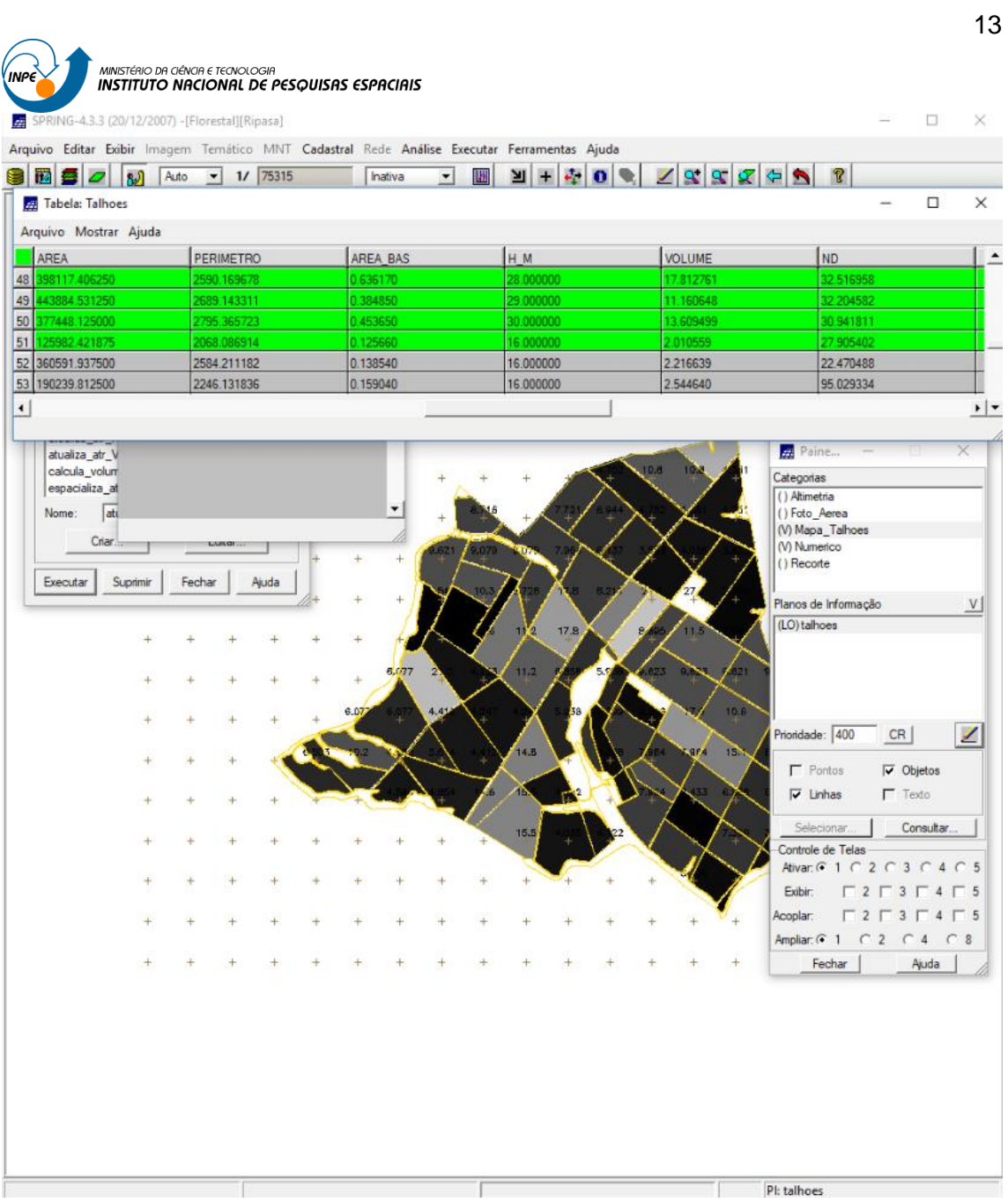

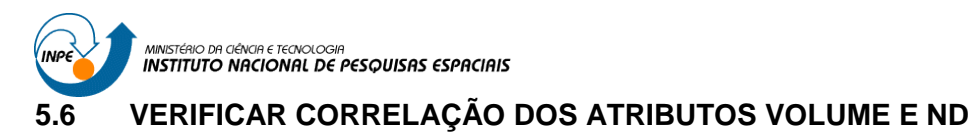

<span id="page-15-0"></span>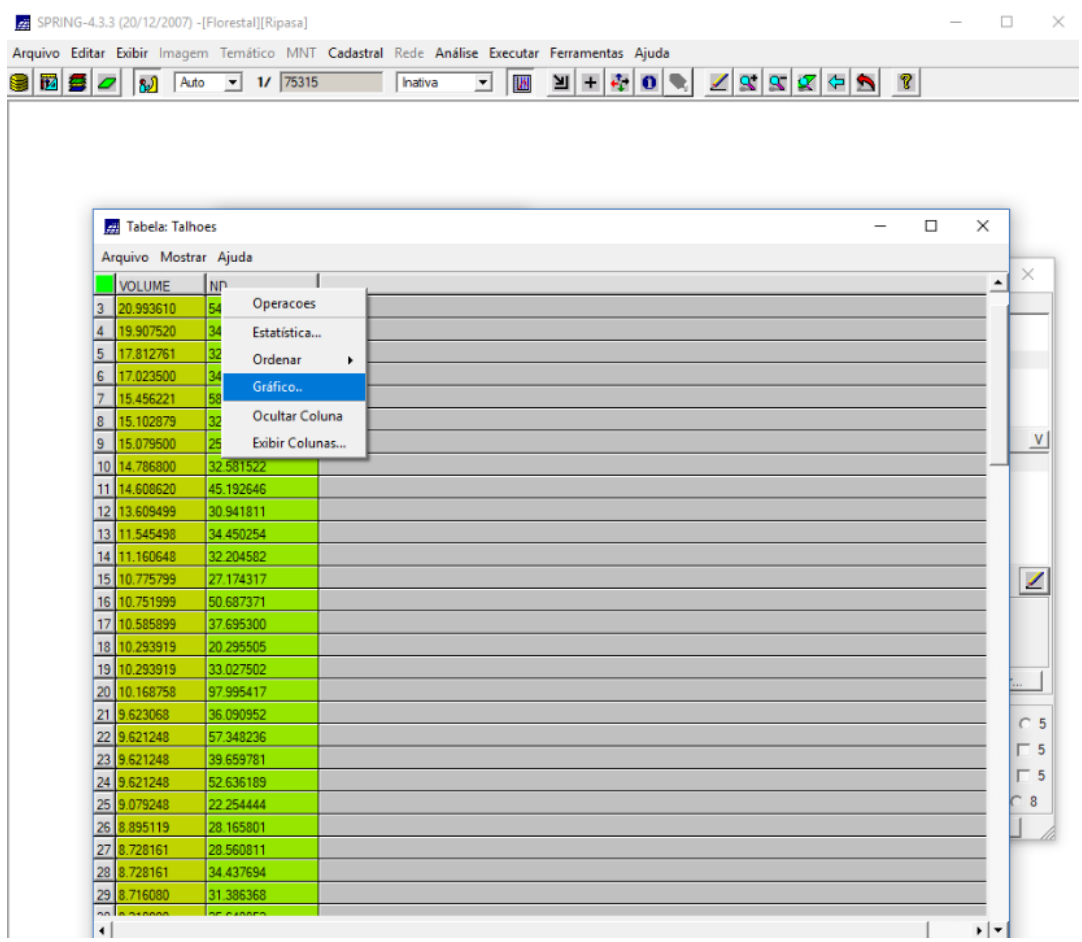

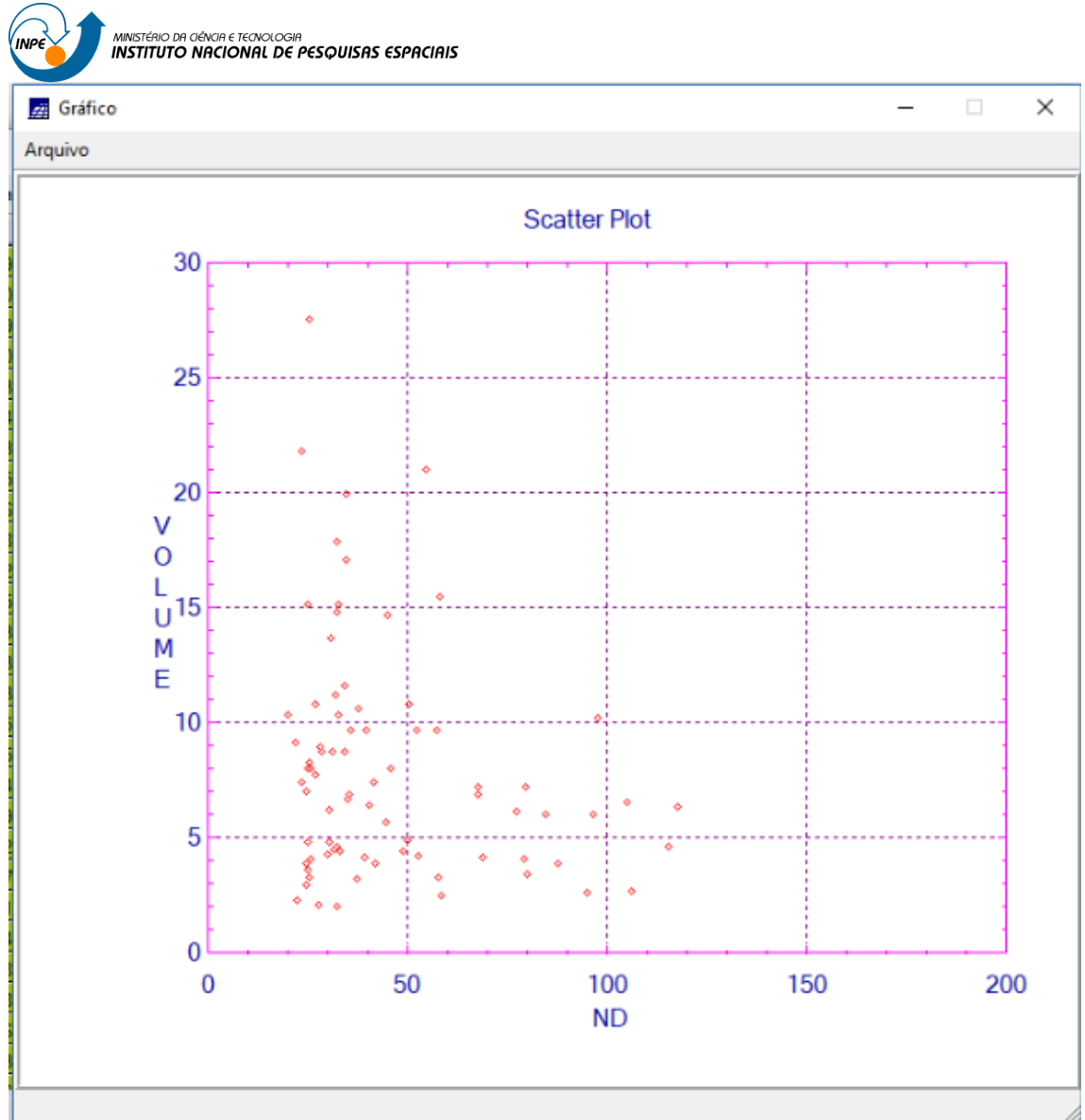

Pela dispersão dos pontos no gráfico, observa-se uma fraca associação entre os dados. Portanto, existe uma baixa correlação entre as variáveis VOLUME e ND.